# <span id="page-0-0"></span>Структура документа «Постановка на баланс» в «ЕГАИС 3»

Последние изменения: 2024-03-26

Операция постановки алкогольной продукции на баланс в [«ЕГАИС](https://www.cleverence.ru/software/mobile-smarts/ms-egais3/) 3» проводится по факту. Документ создаётся на мобильном устройстве. При постановке на баланс можно дополнительно проводить агрегацию алкоголя в коробки.

Разберём структуру документа Mobile SMARTS «Постановка на баланс»:

- Шапка [документа](#page-0-0)
- Структура фактической табличной части [\(CurrentItems\)](#page-0-0)
- [Дополнительная](#page-0-0) табличная часть «СкладСерии»
- [Дополнительная](#page-0-0) табличная часть «КоробкиФакт»

### Шапка документа:

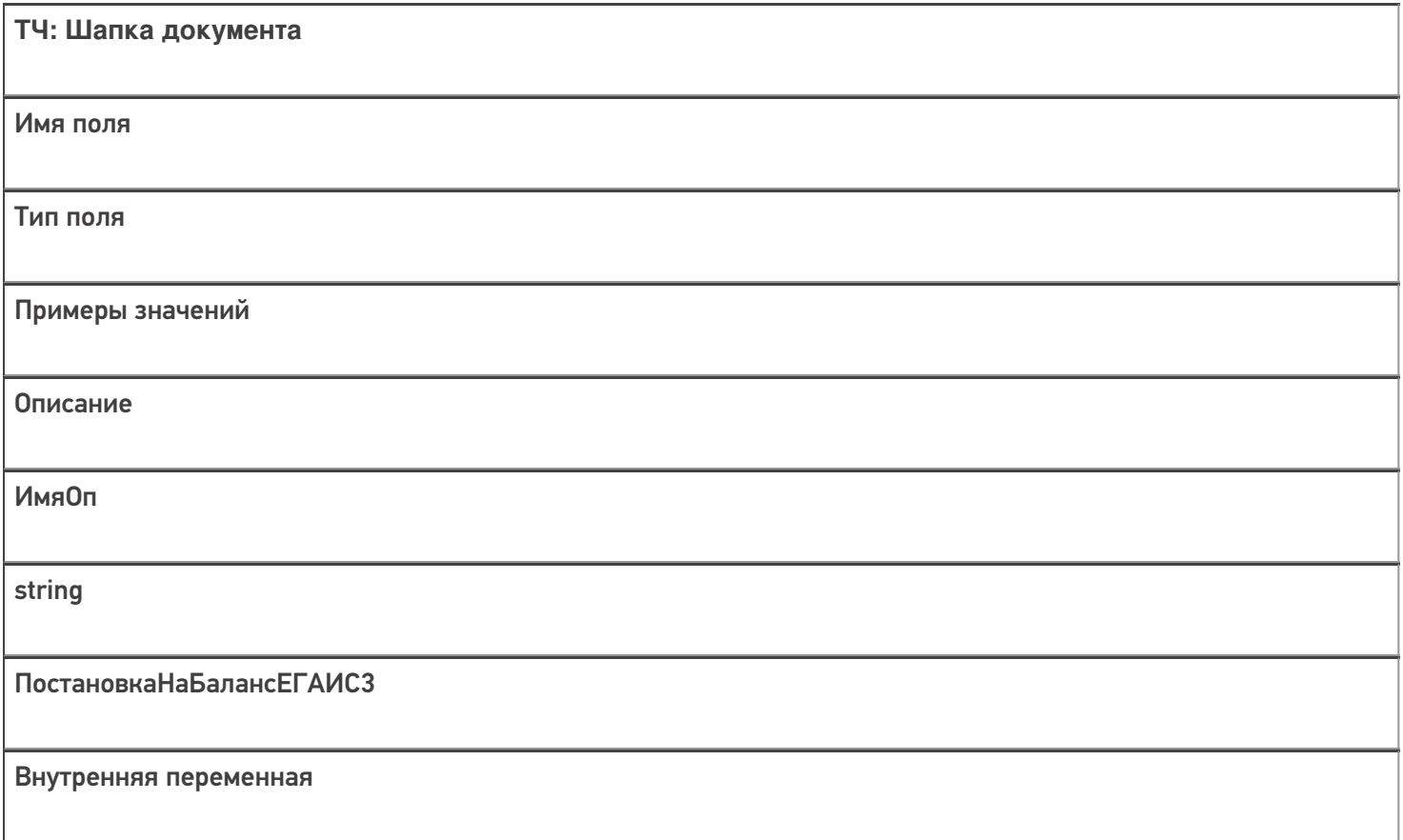

### Структура фактической табличной части (CurrentItems):

**ТЧ: CurrentItems**

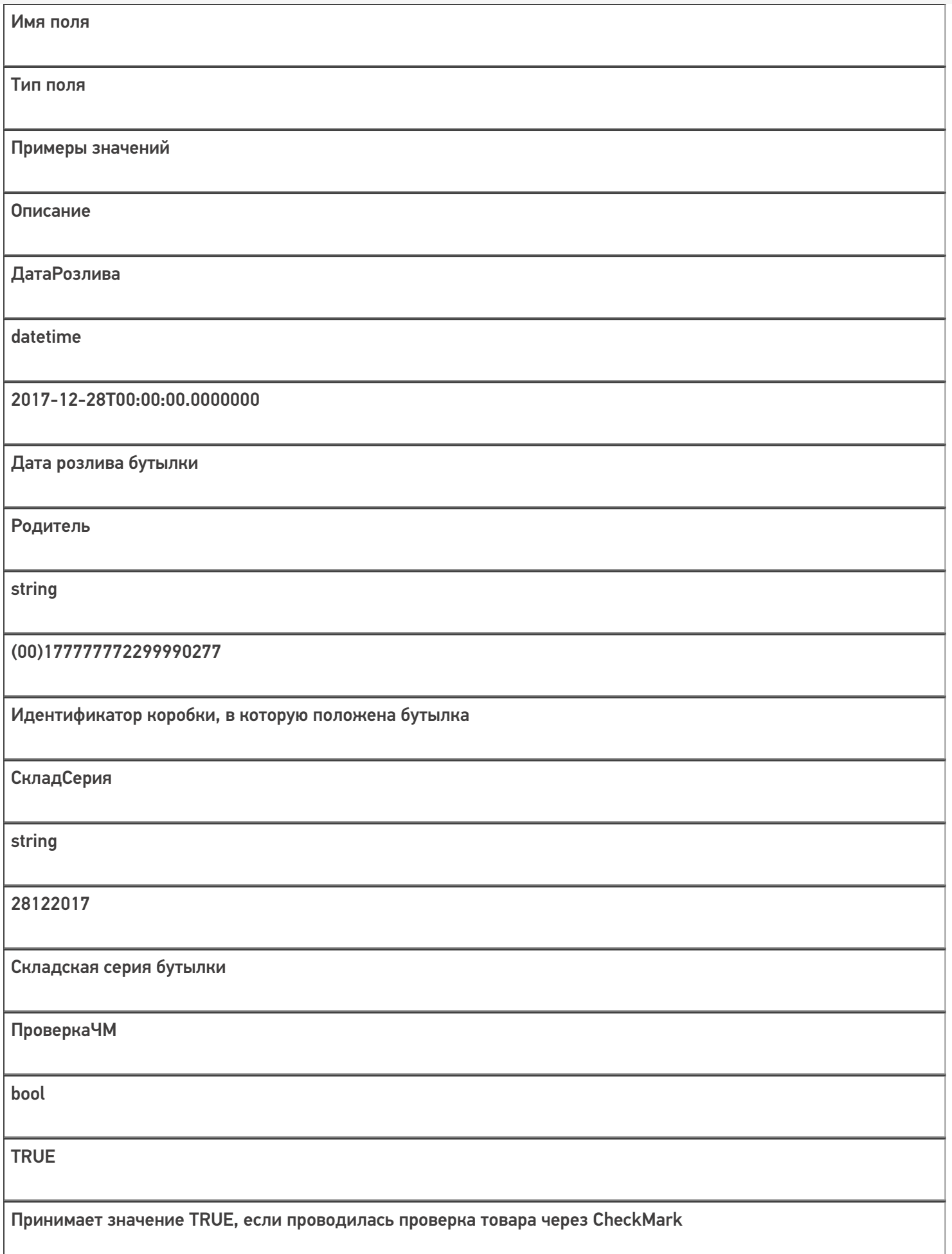

Кроме полей, указанных в данной таблице, используются [дополнительные](https://www.cleverence.ru/support/43913/) поля, общие для всех типов документов Mobile SMARTS в «Mobile SMARTS: ЕГАИС 3».

### Дополнительная табличная часть «СкладСерии»:

Используется для добавления серий.

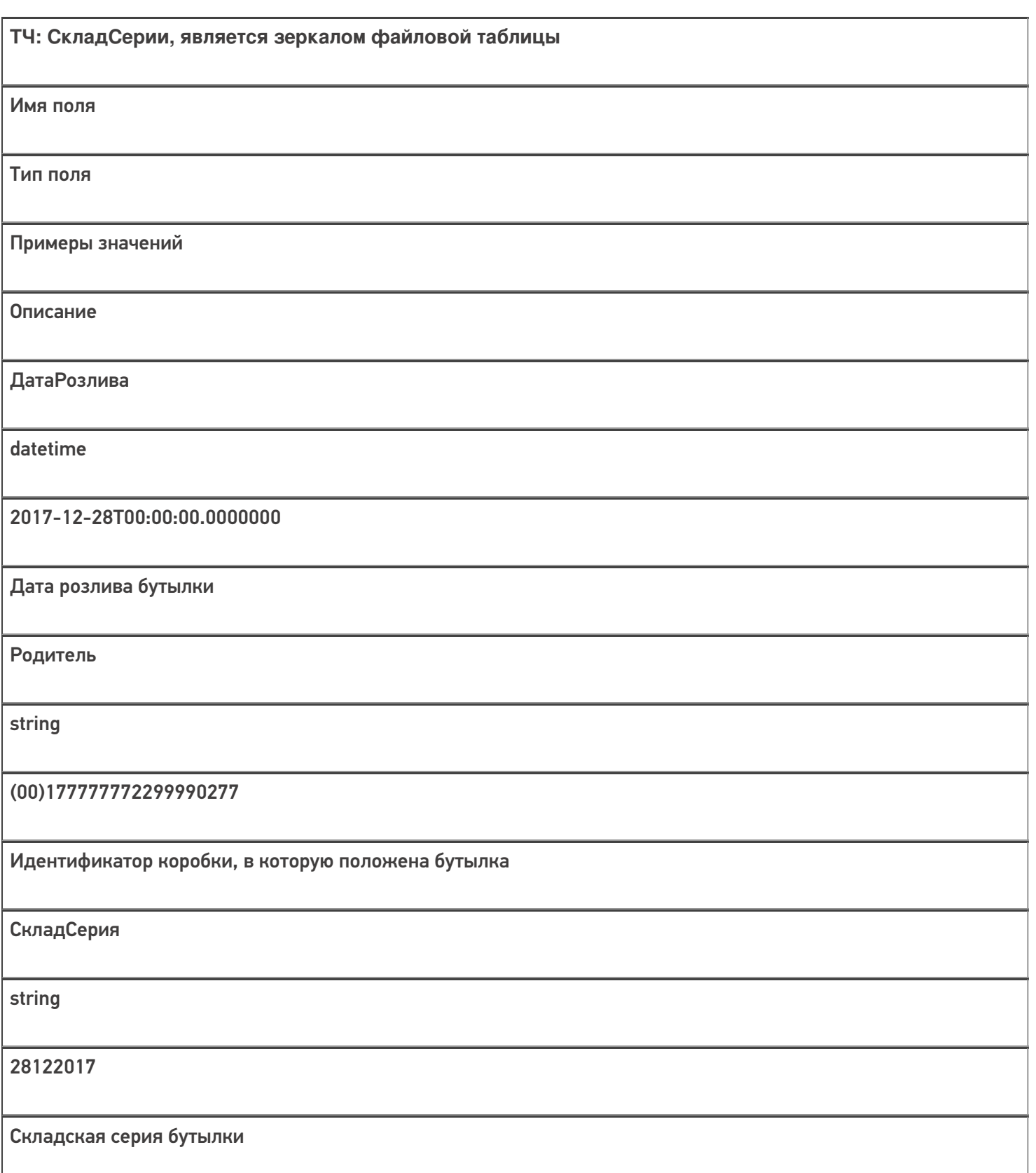

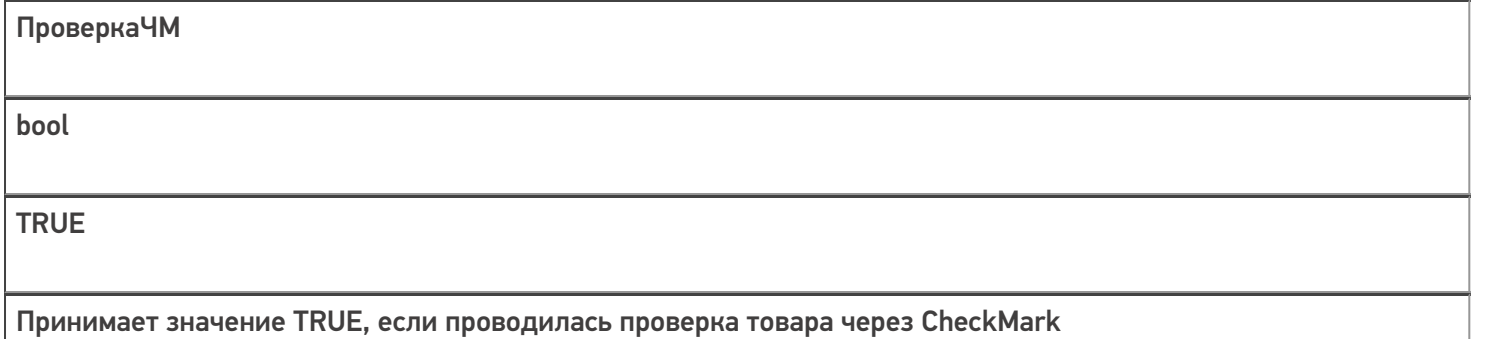

## Дополнительная табличная часть «КоробкиФакт»:

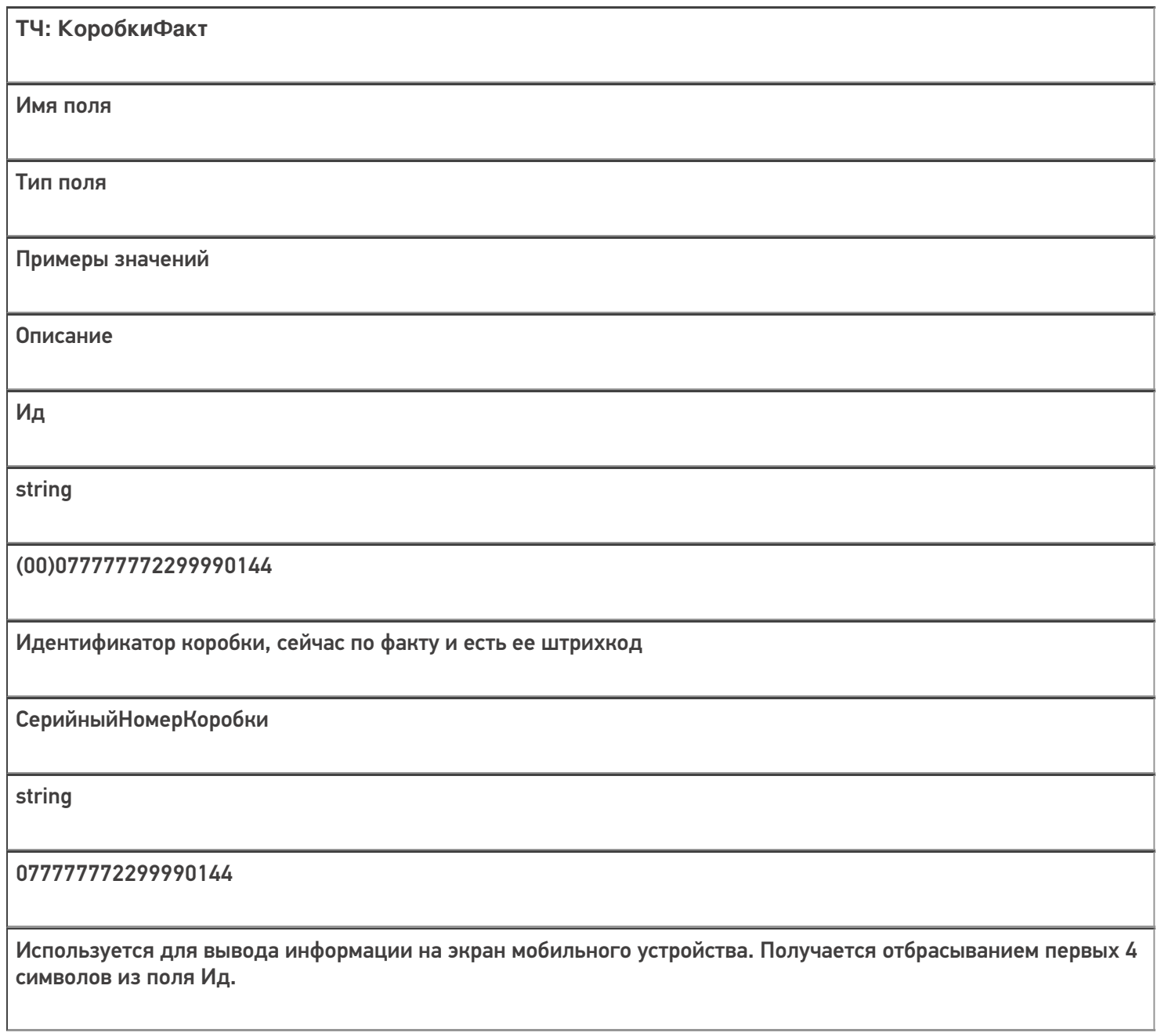

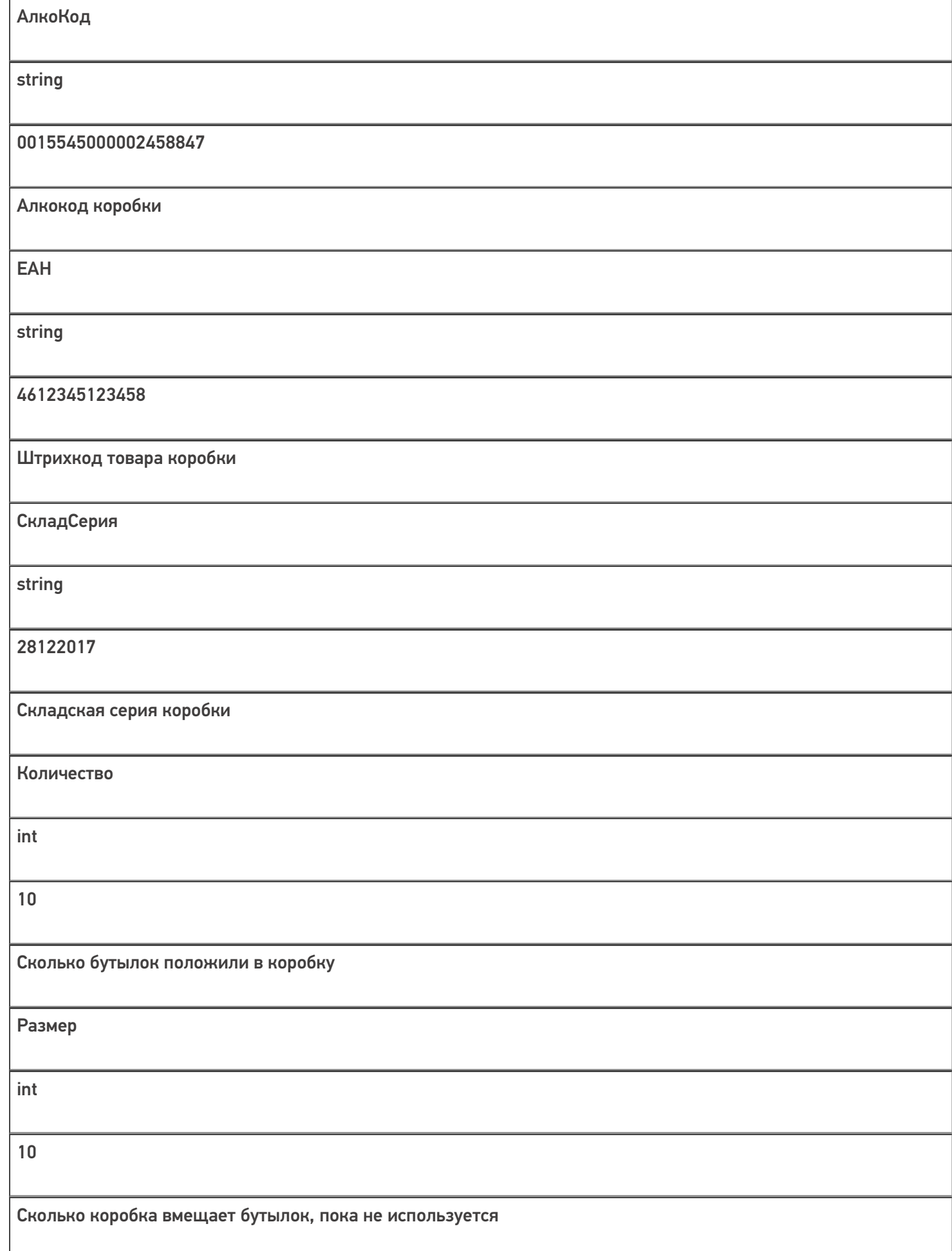

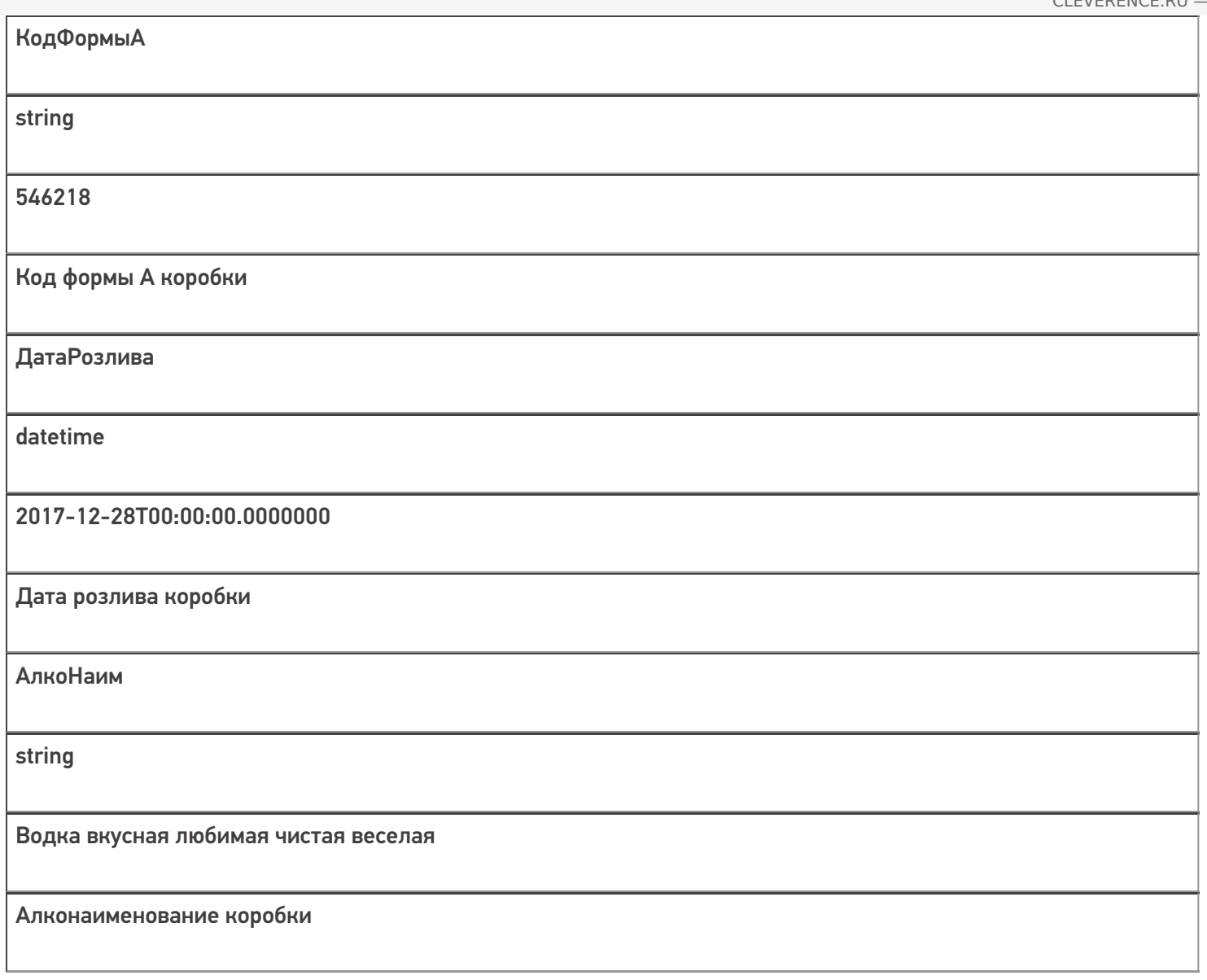

Скачать пример заполненного документа Постановка на баланс.csv.

Все вопросы по интеграции можно задавать на портале техподдержки.

Смотрите также:

- Дополнительные поля, общие для всех документов в «ЕГАИС 3»
- Структура документа «Агрегация алкоголя» в «ЕГАИС 3»
- Структура документа «Инвентаризация алкоголя» в «ЕГАИС 3»
- Структура документа «Отгрузка алкоголя» в «ЕГАИС 3»
- Структура документа «Приемка алкоголя» в «ЕГАИС 3»
- Структура дополнительных таблиц базы «ЕГАИС 3»

ЕГАИСЗ, документ

#### Не нашли что искали?

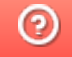